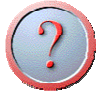

1. How could I possibly display the list of all carriers with Interline Ticketing Agreement?

To display a master list of all carriers for which Amadeus maintains interline ticketing agreements, enter TGAD. For example: TGAD-HP

*Partial response:* 

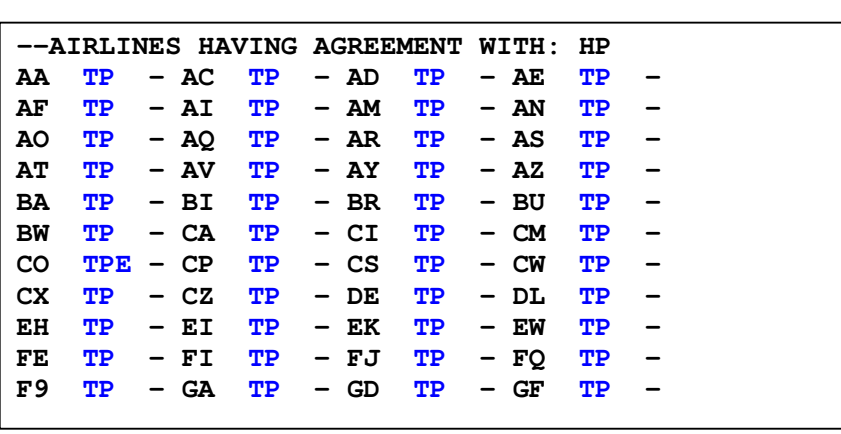

**Note:** the code '**TP**' in the table means '**T**icketing and **P**TA'. The code '**E**' means '**E**lectronic ticketing'.

 If an asterisk (\*) is shown next to an airline code in the table, it means that there are exceptions to this agreement. For example:

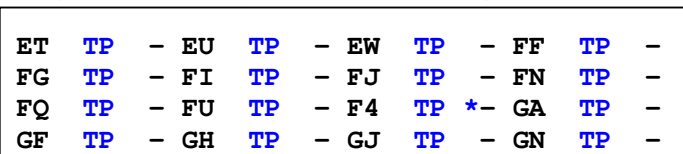

To display the exceptions between the two airlines concerned, include both airline codes followed by an asterisk. Enter, for Example:

TGAD-JU/AZ\*

*System response:* 

```
 --EXCEPTIONS BETWEEN JU AND AZ-- 
 BEG ROM B 

 NOTE: THE CODE 'B' MEANS 'BOTH DIRECTIONS'. 
Ļ
```
In the example above, the agreement between **JU** and **AZ** applies only for journeys between BEG and ROM (in both directions).

**Note:** It would be recommended to check the system response by the airline.

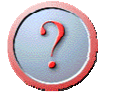

### 2. Airline has asked me to announce the Non-APIS (Passenger Passport Information), What should I do?

To create an SSR containing passport information, you must use the approved IATA format. Example:

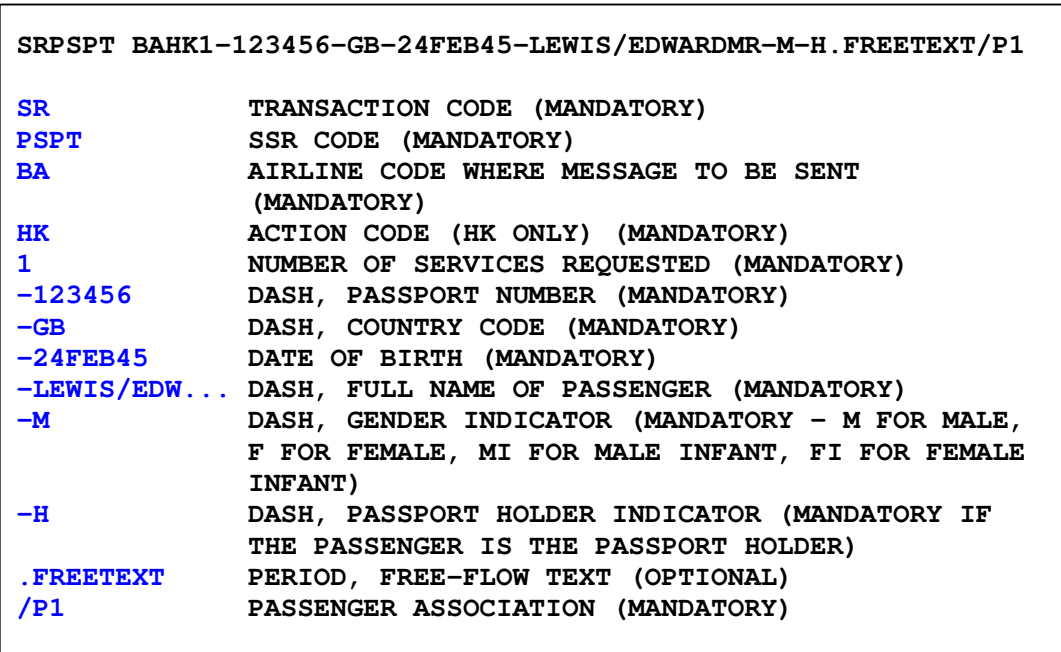

**Note:** some airlines do not support free-flow text in the SSR PSPT element. For a multi-passenger passport, you must enter a dash and the Letter **H**  (for passport holder) after the passenger name of the primary passport holder.

**Note:** The passport information may be forwarded to the relevant authorities. For more details refer to: HE Passport

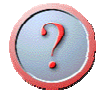

I

### 3. In which cases do we have to re-announce the ticket number(s)?

For every newly entered **FHM** element, all the carriers that are part of the segment association of this **FHM** will receive ticket numbers. An **SSR** or **OSI** message (depending on which type of message the carrier chooses to receive) is sent to the carrier at the end of function time (EOT). If a carrier chooses not to receive ticket numbers, no message is sent by the system.

Please do not forget re-announce ticket number(s),if you rebook a PNR or modify the itinerary like add new segment(s) and also in case of schedule changes you must reenter the new ticket number manually for the new itinerary.

# 4. How shall we find which airlines support ticket number transmission?

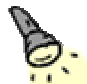

You can refer to the following table, just enter: GGPCA **XY** (**XY** is airline code), For example: **GGPCA KL** 

*System response:* 

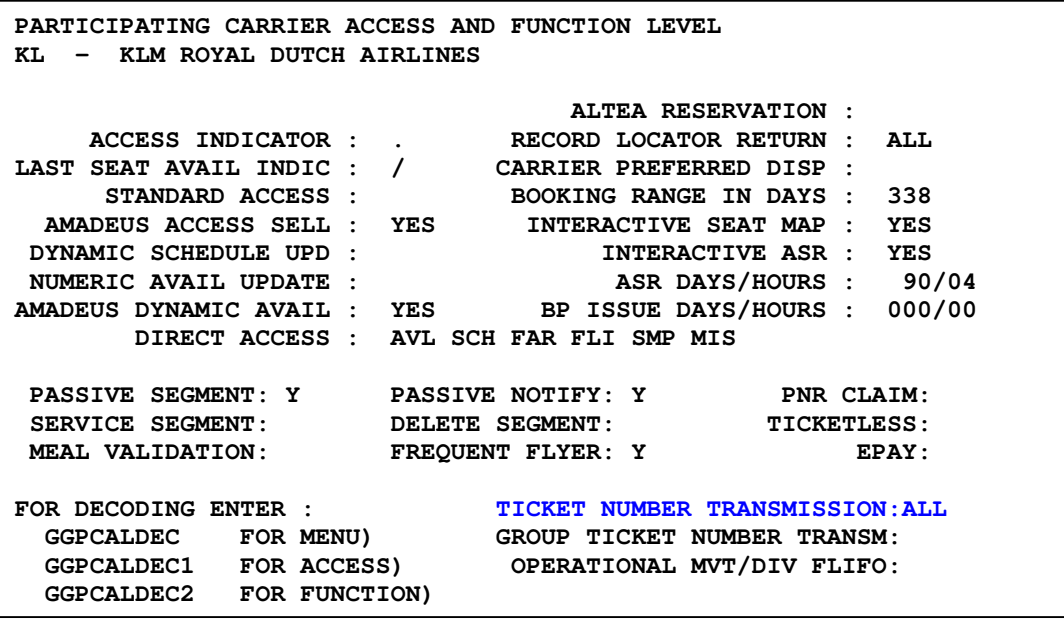

The ticket number transmission could be set as follows:

- **ETKT :** Electronic Ticket numbers are reported to the airline.
- **AUTO:** Automatic Ticket numbers are reported to the airline.
- **MAN :** Manual Ticket numbers are reported to the airline.
- **ALL:** All Ticket numbers are reported to the airline.

Amadeus transmits all ticket numbers entered in the PNR to all the airlines that have signed an agreement to receive them.

**Note:** some airlines do not honor manually entered ticket numbers (FH). In this case the PNR may be canceled if no automated system-generated ticket number is stored in the PNR. Check directly with the airline.

The manual ticket number element (FH) entry is necessary when:

- Tickets have not been automatically issued by the system.
- Automated ticket numbers need to be re-entered.

For more information, please refer to on-line help pages: HE FH

If TKT NBR TRANSMISSIN set to blank refer to the following help page step by step:

1) HE TICKET

2) GPMTN

The information on this page describes how to send ticket numbers to airlines that do not support automatic ticket number transmission in Amadeus. You use either an **OS** or an **SR** element.

 **Notes:** the 'CHK digit' column indicates whether or not you must include the check digit. The first example in the 'format' column is for a single ticket and the second is for a conjunction ticket.

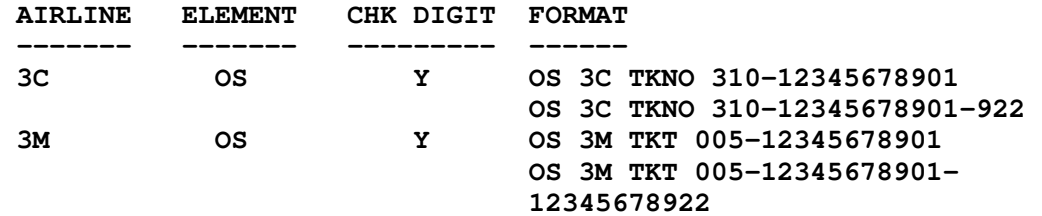

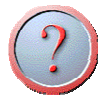

5. I've entered my password as usual, but system tells me, "*Your password has been expired, must be updated* " what should I do?

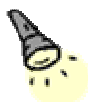

Passwords are valid for 90 days in Amadeus. After 90 days you will be asked to change your password. There are two kinds of methods to do this, graphical screen or cryptic entry.

#### • **Using graphical page as below:**

Suppose your sign is **1212SH** and your password is **amair1**.

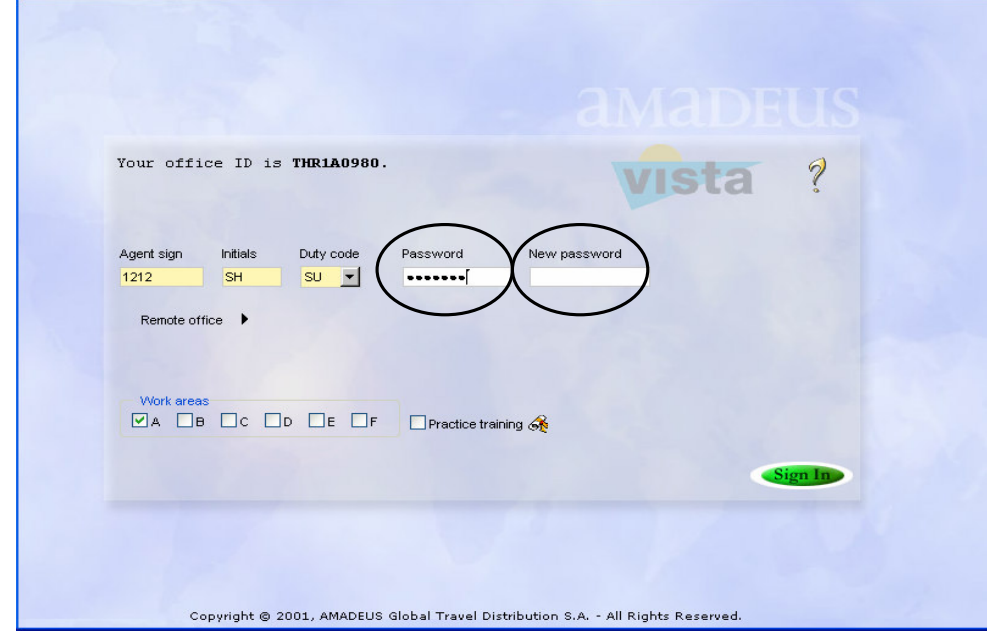

Amadeus Iran Helpdesk & Training Department

You have to enter your current password (amair1) in the first password box, and new one in the second, and then click on sign in.

#### • **Using cryptic entry as below:**

JI 1212SH/SU-amair1/new password

**Note:** Passwords are required to be 5 to 8 characters and can be either alphabet or number or combination of both and also differ from previous ones.

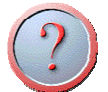

# 6. How should I request STPC for passenger?

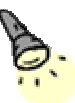

If a passenger has to wait over 6 hours for an onward connection in IATA areas 2 or 3, you can ask an airline to book a hotel at its own expense using the following entry:

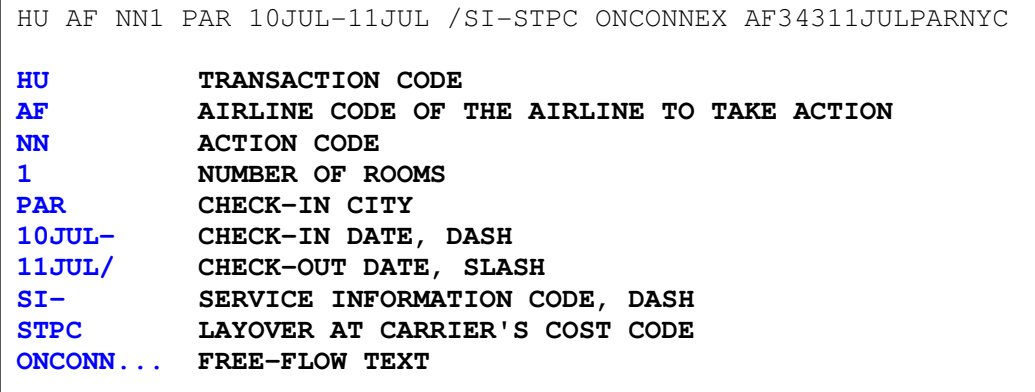

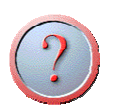

# 7. I am selling Alitalia flights. Could I possibly know the actual PNR status without calling airline?

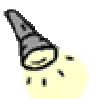

Always remember:

Information concerning reservations made with Amadeus is sent to Alitalia system. Should a passenger call Alitalia to alter or cancel flights booked by you, such actions will not be transferred into your system.

So, ask your customers always to make all changes with you directly.

Use Alitalia direct access entry to check your PNR directly from Alitalia system. 1AZRTXXXXXX, where XXXXXX is the Alitalia reference.

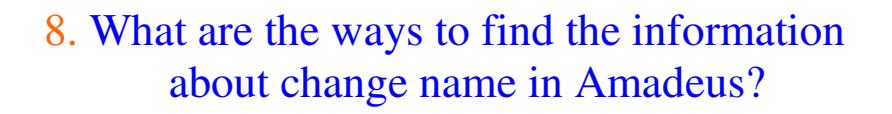

Some carriers accept the name change but some not. For more information you can refer to GGAMAIRNAM.

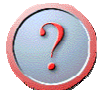

### 9. May I ask airline to do some changes in Amadeus PNR?

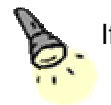

If airline participating in the PNR is Amadeus user, you may ask airline to make some changes; but if not, you are highly recommended not to do this. The chart below illustrates the procedure:

# **Contacting Airline Directly**

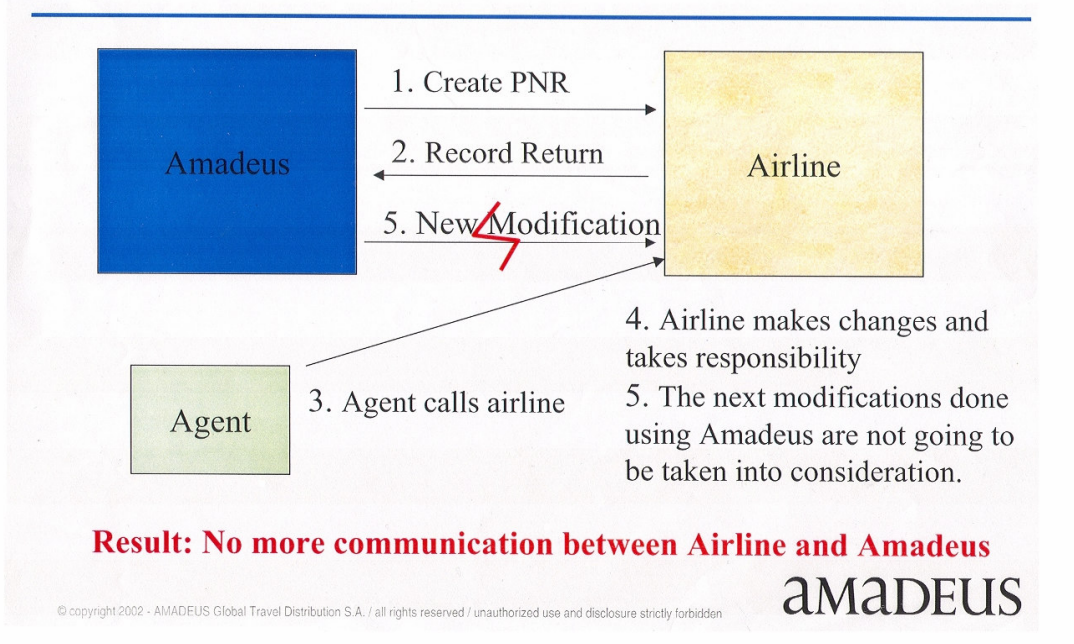

**Note:** If you are using a voucher to issue the tickets, the airlines are obliged to make some changes on your reservations .So it is necessary to mention if you want to do some modifications after the ticket issuance, you may ask the airlines.

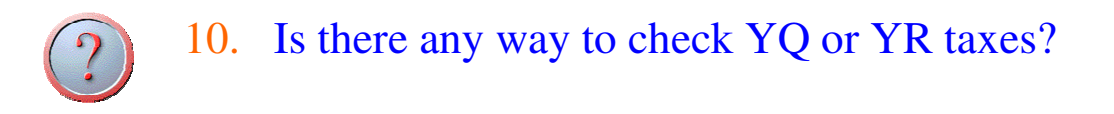

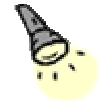

Good question. You can use FQNSUR. Take a look at the example below:

FQNSUR/YQEK

#### *System response:*

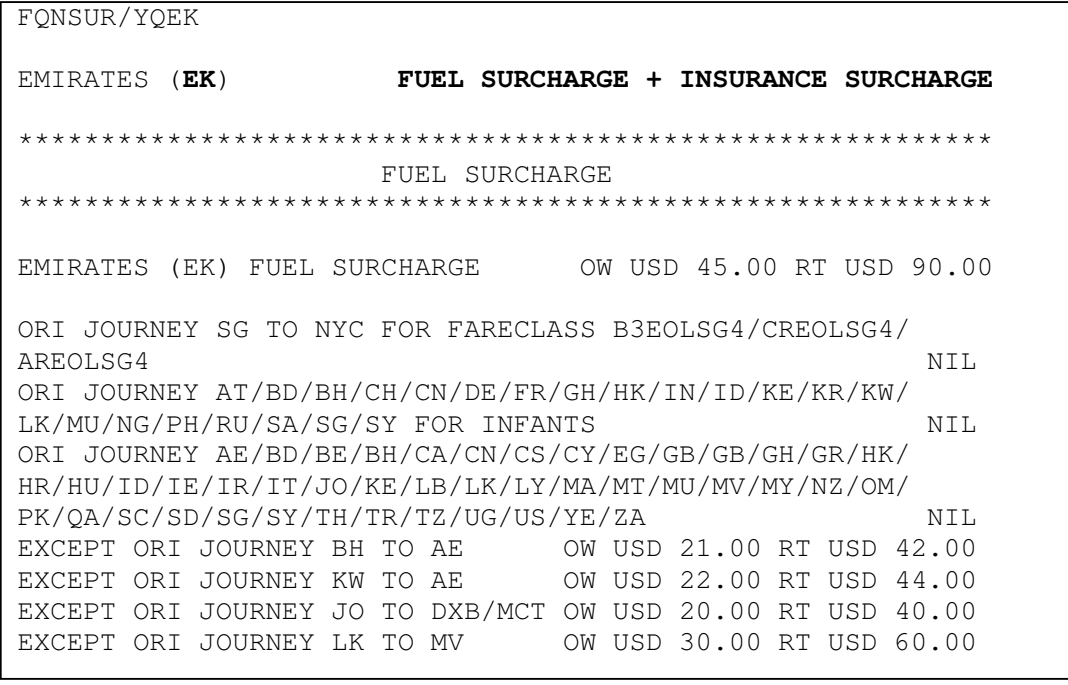

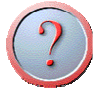

# 11. Under which conditions will Amadeus guaranty fares by using auto pricing entry?

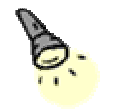

Fantastic, you have to refer to GGAMAIRTIP; first tip is about fare guarantee.

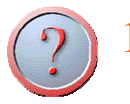

### 12. How should I mail the PNR?

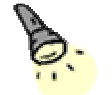

Before sending an email for the very first time, you must enter:

**WM/** 

#### *Example of system response:*

```
 OFFICE ID - THR1A0980 TELEX - NO TLX NBR STA - 00291887 
 DYN-ON PRG- 3 UMG-Y SIGNATURE - QVIDB1A EAR - 58B2C89E 
 TELETYPE SEGMENTATION - N 
 TRANSMISSION CONTROL - N 
\mathbb{R} USER ELN PRG FLD ADDRESS AUTHORITY 
 AUT-EML 
 0001AA 00318994 3 EML 
 8080KI 00356317 3 EML 
 0907AZ 00647013 3 EML 
\mathbb{R} END OF DISPLAY
```
This entry will register your own Amadeus terminal in the system, and will allow you to send messages.

After that, you can send a document directly to the desired email address. To do so, enter, for example:

IEP-EML-azamanzadeh@amadeusiran.com

System response: <document type> email sent

**Note:** You cannot specify more than one email address with this entry.

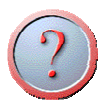

 $\overline{a}$ 

### 13. Are there any practical sources to learn further about Amadeus cars and hotels?

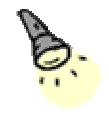

You can register on Amadeus Learning City. For more information and registration call to Helpdesk or send your request to: irani@amadeusiran.com.

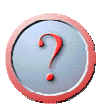

### 14. Which entry do I make to show me airlines fares?

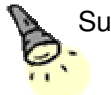

Suppose you want to find **EK** fares from Tehran to Bangkok. If the **EK** has been filed their fares, you can use the following entry:

FQDTHRBKK/A-EK/D09MAR\*22APR/IR/R,USD

Here are other examples:

FQDTHRBKK/A-GF/D19MAR\*22MAY FQDTHRLAX/A-AF/D19MAR\*22MAY/IR/R,USD

# 15. Some airlines need the APIS (Advanced Passenger Information) SSRs for US & CA, where can I find them?

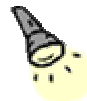

Some customs **API** (**A**dvanced **P**assenger **I**nformation) programs, such as in the US and Canada, require airlines to provide Information regarding passenger and crew travel documents and address details.

You can enter this information using the APIS SSR transaction SSR DOCS, SSR DOCO and SSR DOCA:

- SR DOCS for primary travel document information (for example passport or identity card)
- SR DOCO for secondary travel document information (visa)
- SR DOCA for address information (either residence or destination address depending on customs requirements)

For more information please enter: HE APIS

**Note:** The functionality described in this page applies only to those airlines which support APIS SSRs.

For a list of these airlines see GG APIS.

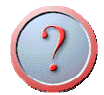

### 16. What does inactive segment means?

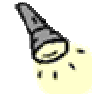

Inactive segments are as below: NO / HX / UN / UC

Ensure you remove from the PNR any inactive segments. Agents can use -ETK- or - ERK- to end transaction. Further you can use DL entry. This will move the unproductive segments to the history.